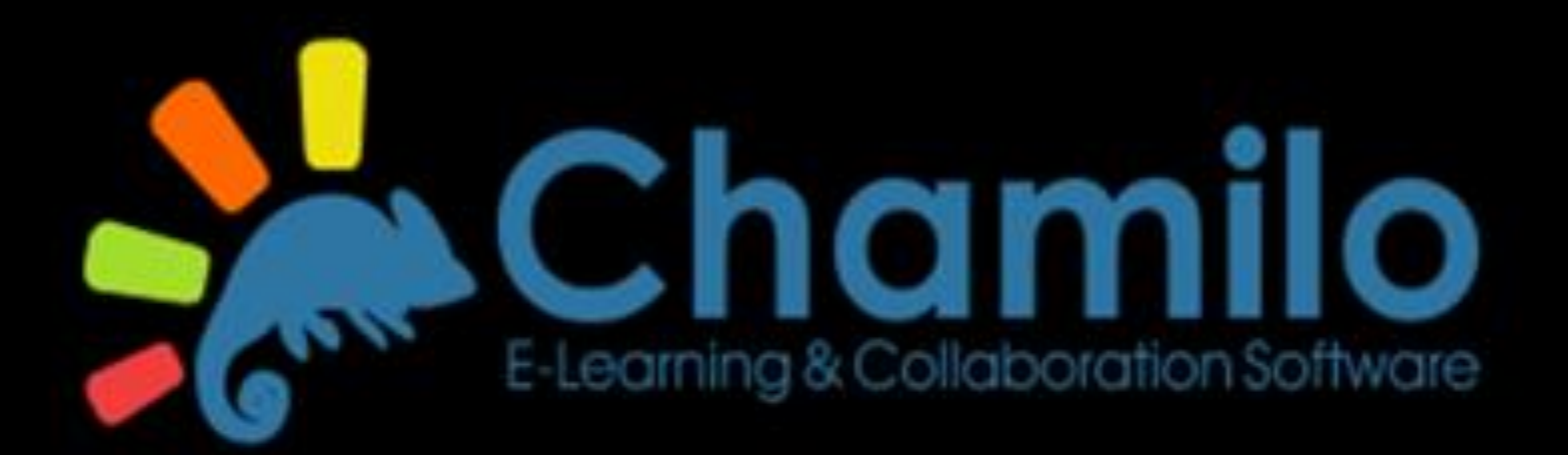

# Elektronische leeromgeving

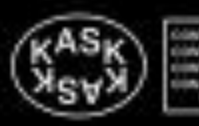

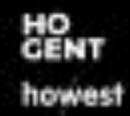

#### Chamilo starten Chamilo starten

- Surf naar **<https://chamilo.hogent.be/>**
- TIP!

*Gebruik de recentste versie van:* 

- *Mozilla Firefox [\(https://www.mozilla.org/nl/firefox/new/](https://www.mozilla.org/nl/firefox/new/) )*
- Google Chrome [\(http://www.google.com/intl/nl/chrome/browser/](http://www.google.com/intl/nl/chrome/browser/) *);*

 $\checkmark$  Safari (<https://support.apple.com/downloads/safari> *).* 

#### Geef gebruikersnaam en wachtwoord in

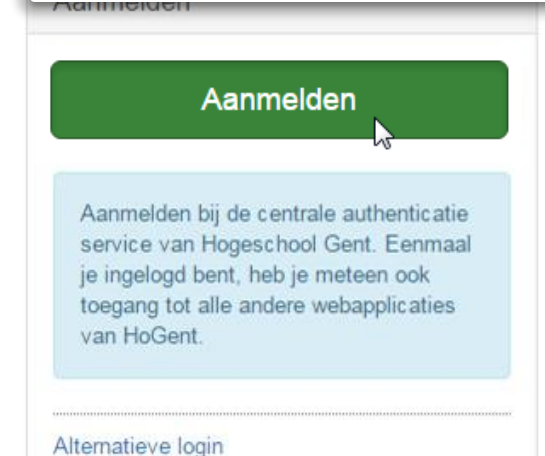

**Gebruikersnaam**: 123456ab of e-mail

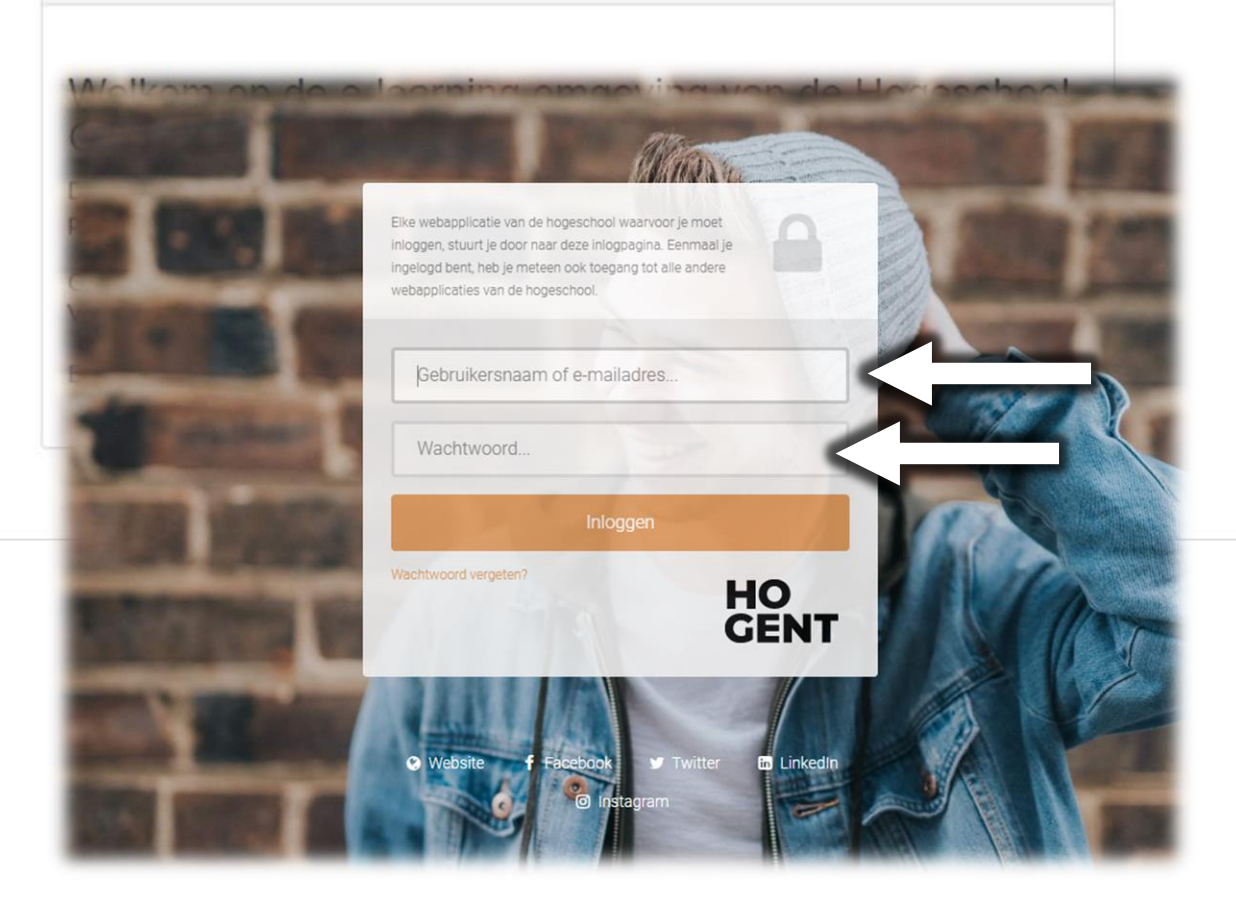

Je kreeg je persoonlijke gebruikersnaam en wachtwoord **bij inschrijving**. **Inloggegevens verloren**? Neem contact met het studentensecretariaat.

HO GEN1

Chamilo http://chamilo.hogent.be 3

# Homepagina -> Studenten Links &

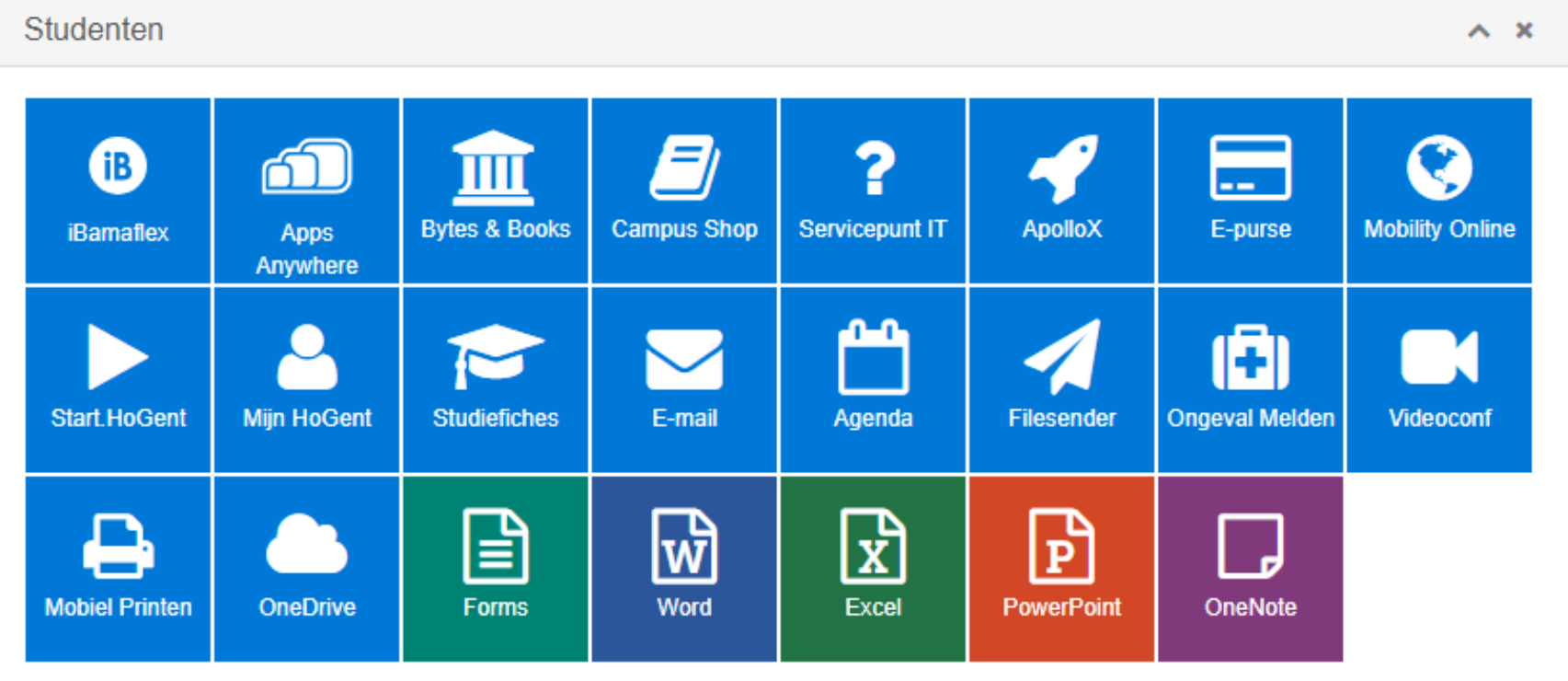

HO GENT

Chamilo http://chamilo.hogent.be 4

## Homepagina  $\rightarrow$  je cursussen

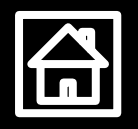

#### **A** Via het menu bovenaan → tab '**Onderwijs**':

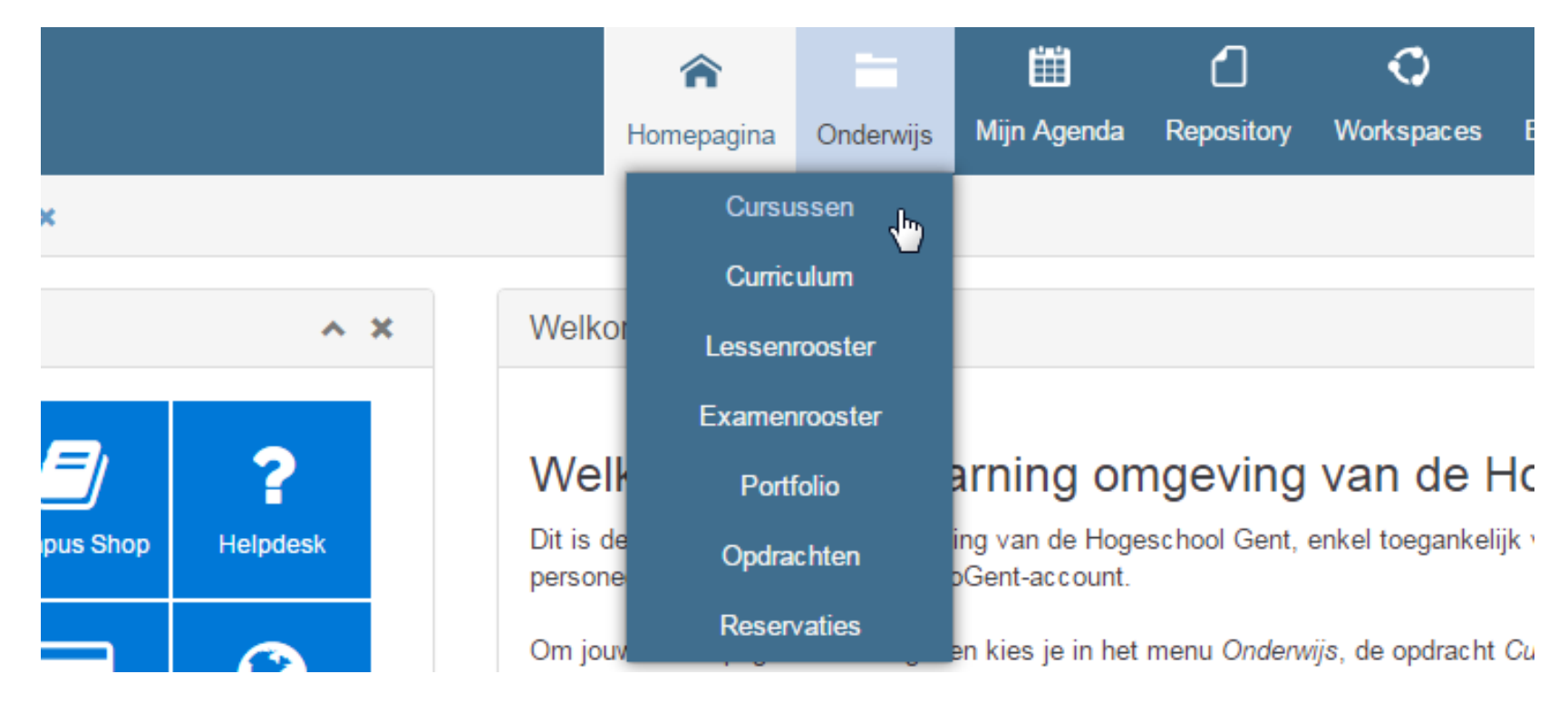

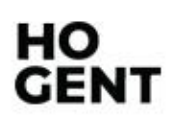

## Cursussen

#### **Verschillende soorten**

#### **Algemene Cursussen**

**\*** Cursussen die niet noodzakelijk gekoppeld zijn aan een specifiek opleidingsonderdeel Bv.: 'Studentenaangelegenheden School of Arts'

#### **Curriculum Cursussen (per academiejaar)**

**Ex** Cursussen die gekoppeld zijn aan de opleidingsonderdelen waarvoor je ingeschreven bent

#### Cursussen

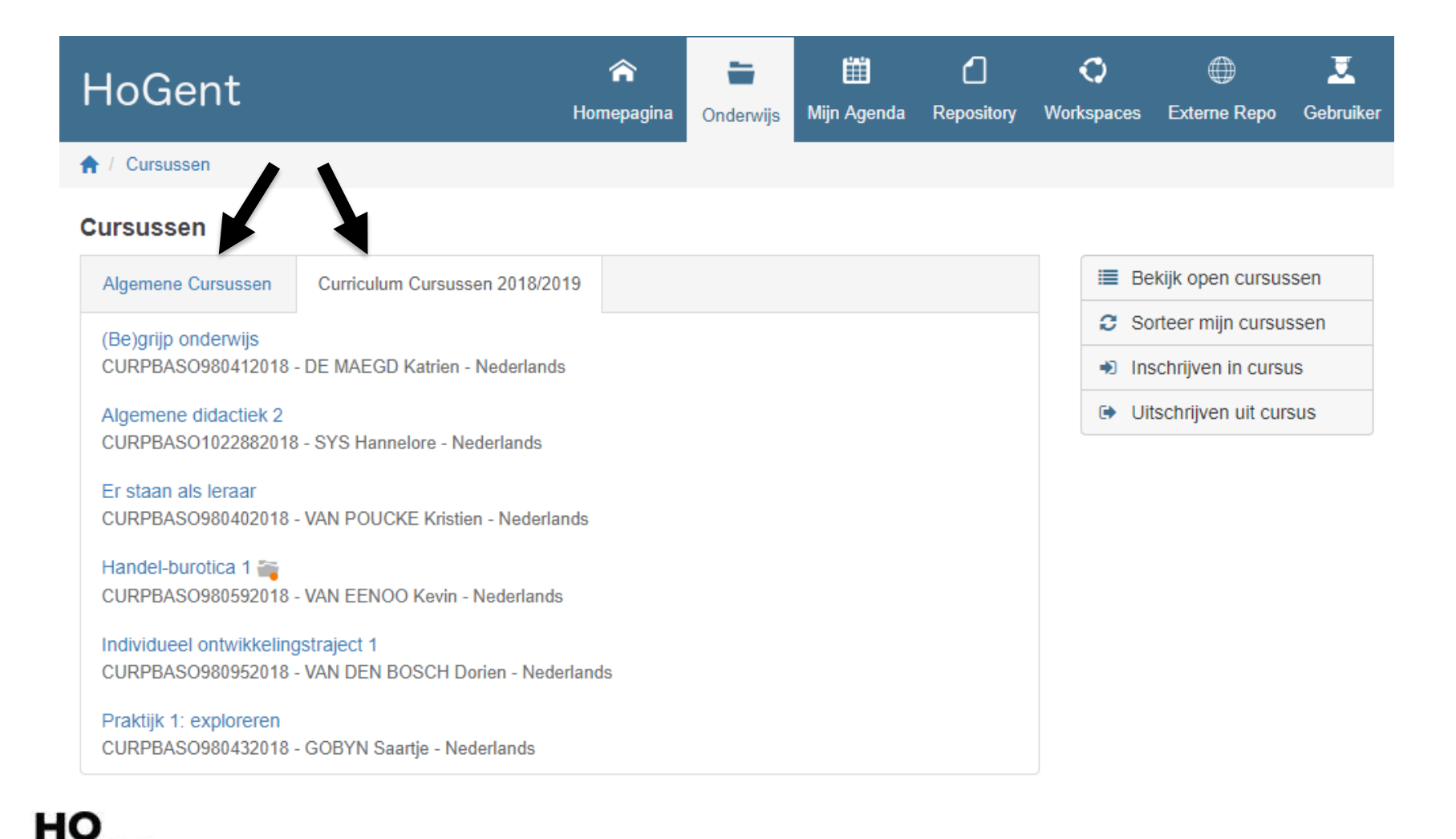

GEN1

http://chamilo.hogent.be

#### $Menu \rightarrow$  Onderwijs  $\rightarrow$  Les- en examenrooster

Homepagina Onderwijs Cursussen Curriculum Les- en examenrooster Portfolio Opdrachten **Reservaties** 

Klik daarna door op **Bekijk lesroosters School of Arts**

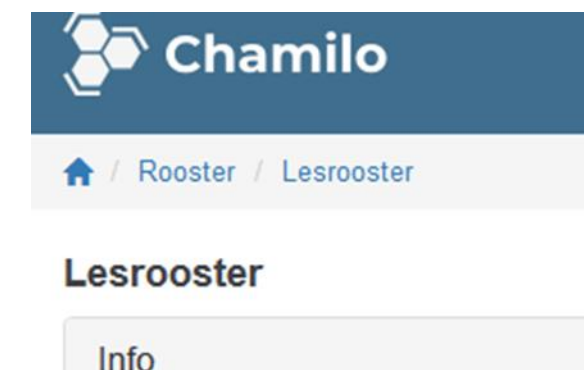

Bekijk de modelroosters 2019-2020 op http://modelrooster.hogent.be

Bekijk specifieke roosters op http://roosters.hogent.be

Bekijk lesroosters School of arts

Chamilo http://chamilo.hogent.be 8

## **Cursustools**

- Docenten bepalen  $\frac{1}{2}$ welke cursustools actief zijn binnen hun cursus
- **\*** Standaard zijn deze tools actief
- Oranje bol op een **COMPANY** icoon = **nieuwe content beschikbaar**

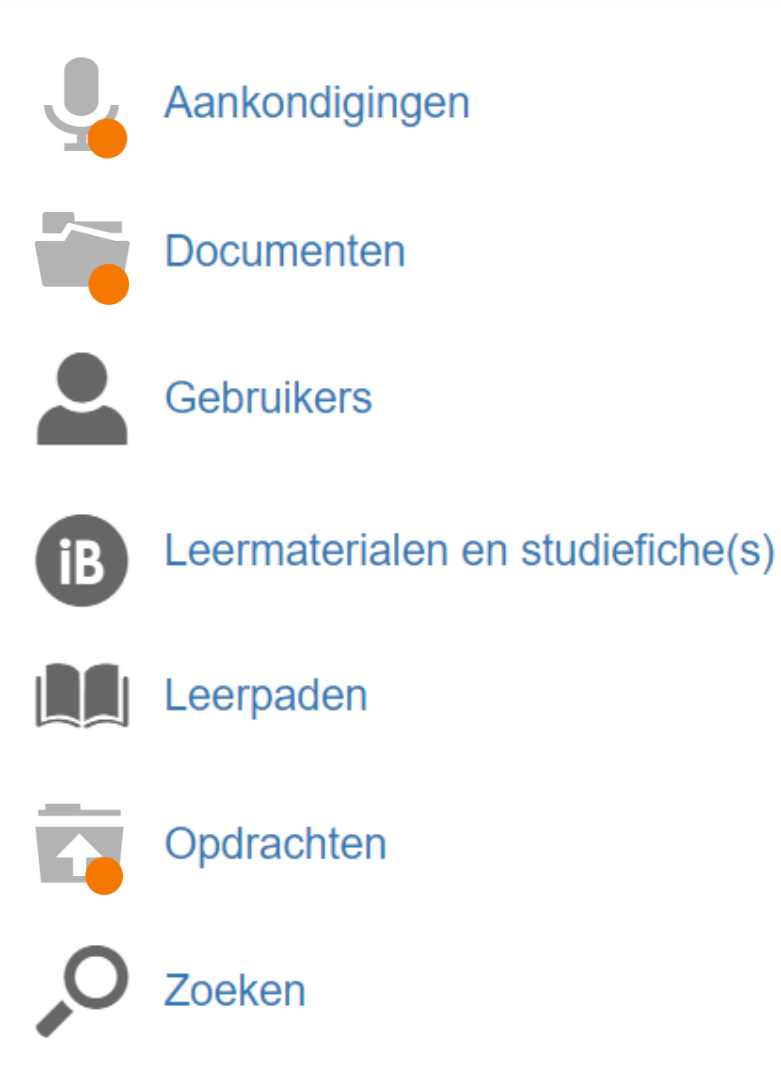

HO **GENT** 

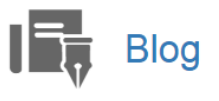

Chat  $\bullet\bullet\bullet$ 

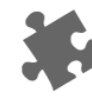

Cursusbeschrijving

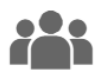

**PAS** Cursusgroepen

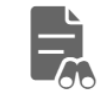

Ephorus-plagiaatdetectie

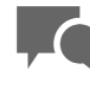

Forums

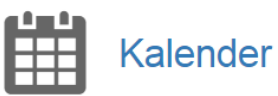

⇔ Links

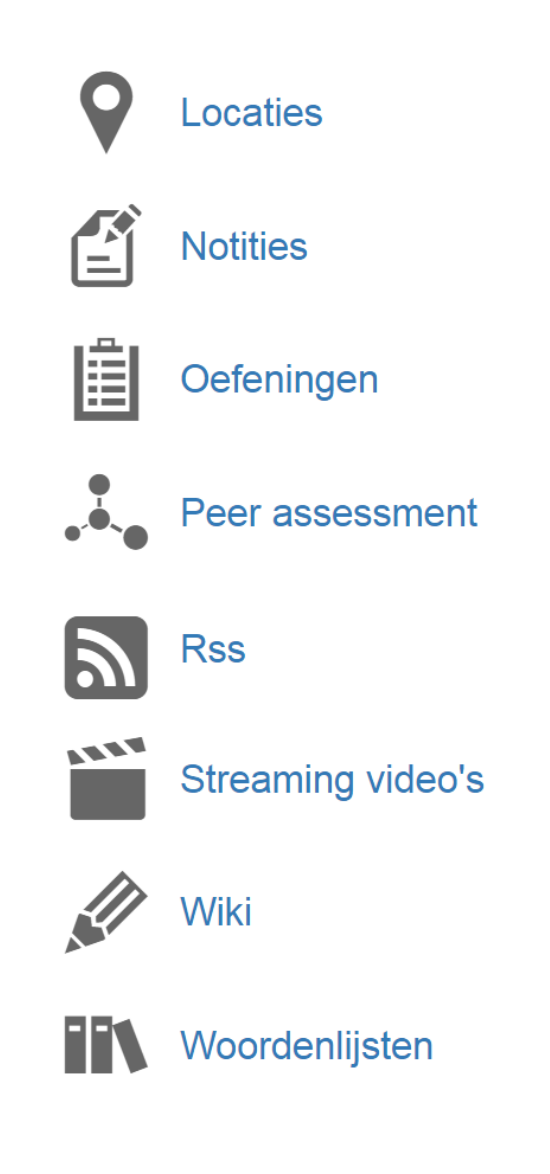

http://chamilo.hogent.be

# Cursustool > Aankondigingen

Elektronisch ad valvas-bord/prikbord per cursus

Nieuwe berichten worden aangeduid  $\rightarrow$ 

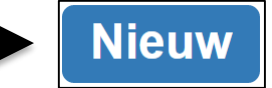

**Email verzonden** 

- Ze worden ook vaak verstuurd via e-mail
	- Dit wordt zo aangegeven

## $Cursustool \rightarrow Zoeken$

- Zoeken in de volledige cursus  $\frac{1}{2}$ 
	- Er wordt gezocht binnen de titel en beschrijving  $\frac{1}{2}$ van alle objecten

но

## Cursustool > Documenten

Cursusmateriaal, teksten, illustraties, allerlei **CAN** elektronische bestanden

Gerangschikt in een mappenstructuur $\frac{1}{2}$ 

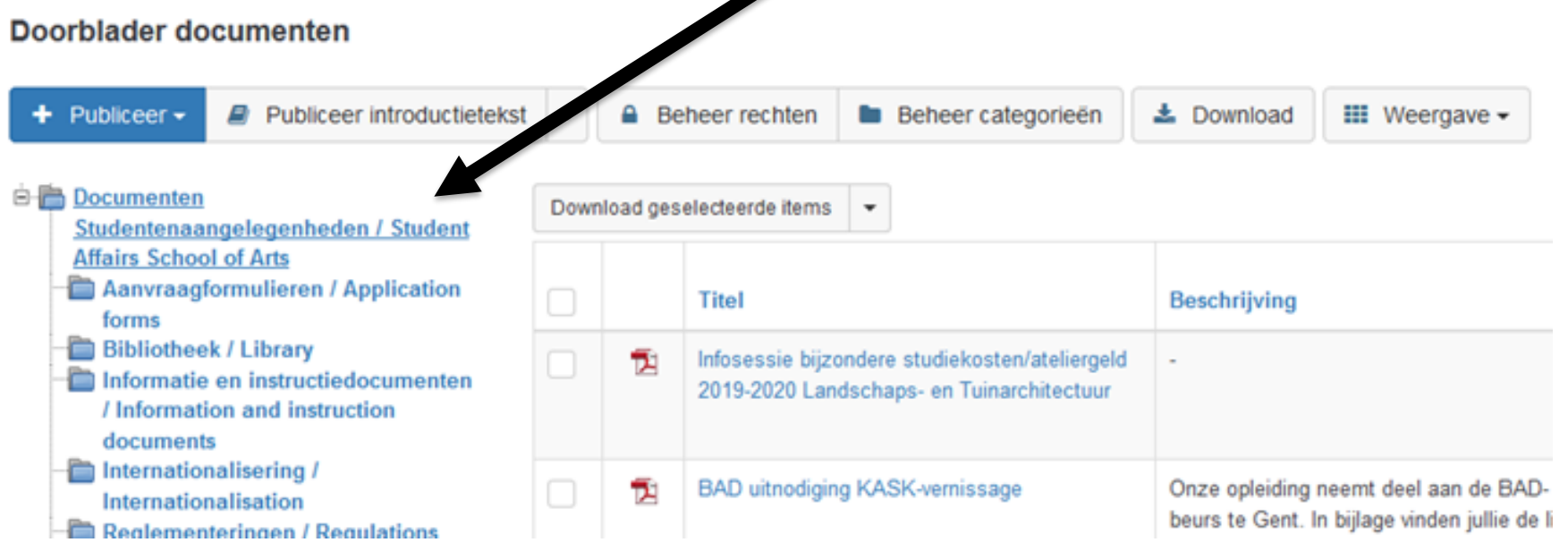

но

## Cursustool > Documenten

Een map en zijn submappen downloaden (zip-bestand)

- Selectie downloaden (zip-bestand)
- Individuele items downloaden

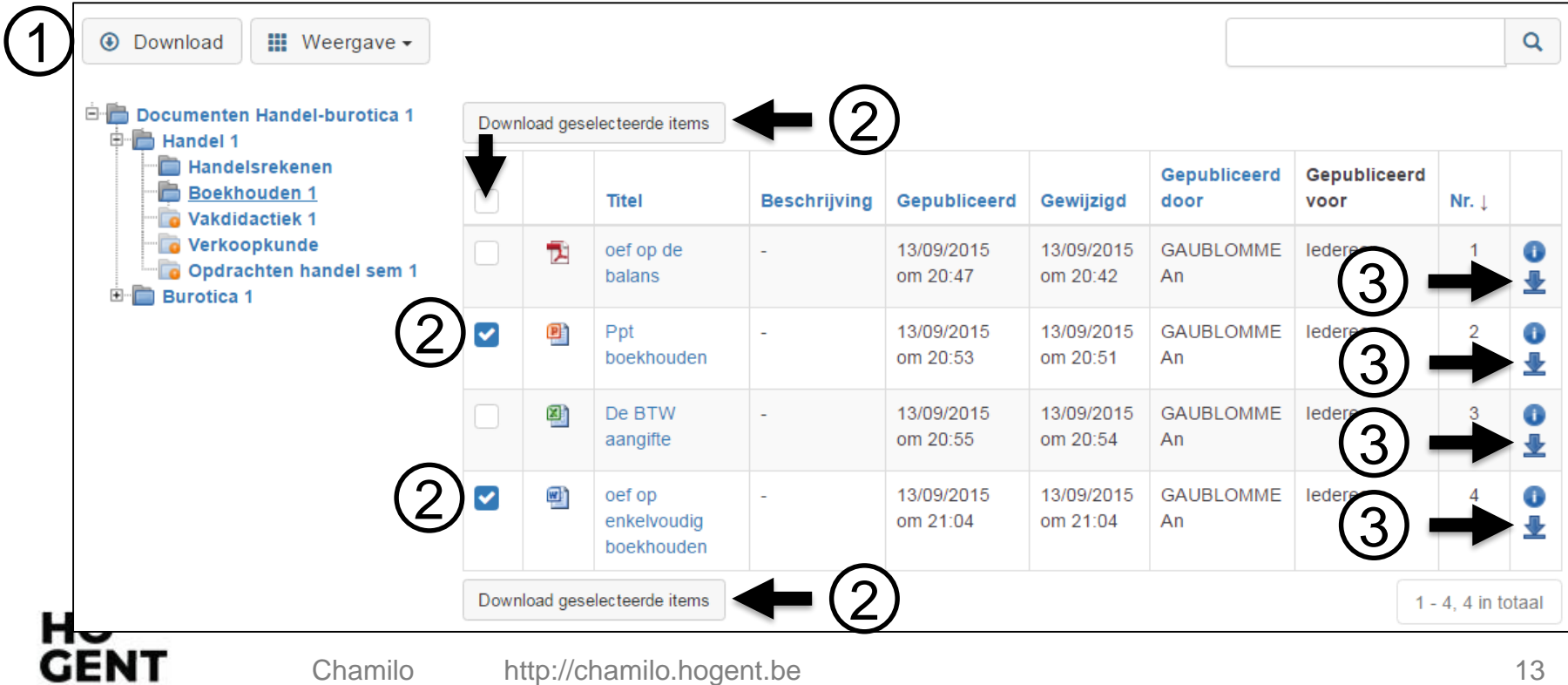

## $Cursustool \rightarrow Opdrachten$

Opdrachten indienen (individueel of in groep)

#### Doorblader opdrachten

Navigeer naar -

1 - 1. 1 in totaal

Q

 $\mathbf{III}$  Weergave  $\star$ 

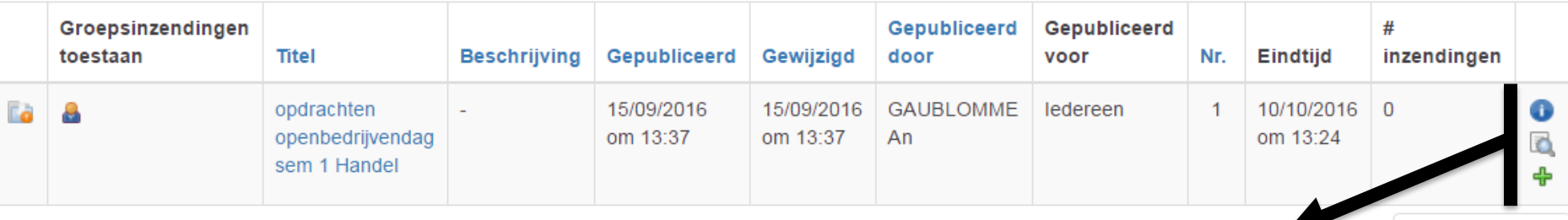

- Details bij de opdracht (bv. bijlagen)
- Doorblader inzenders  $\rightarrow$  controleer altijd of je eigen inzending gelukt is
- Voeg een inzending toeᆃ HO Chamilo http://chamilo.hogent.be 14

## $Cursustool \rightarrow Opdrachten$

#### Opties bij het indienen

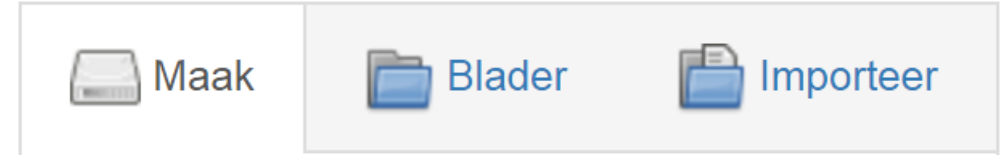

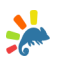

- **Maak** = algemene eigenschappen opgeven + bestand uploaden
- **Blader** = een document publiceren dat al aanwezig  $\frac{1}{2}$ is in jouw Repository

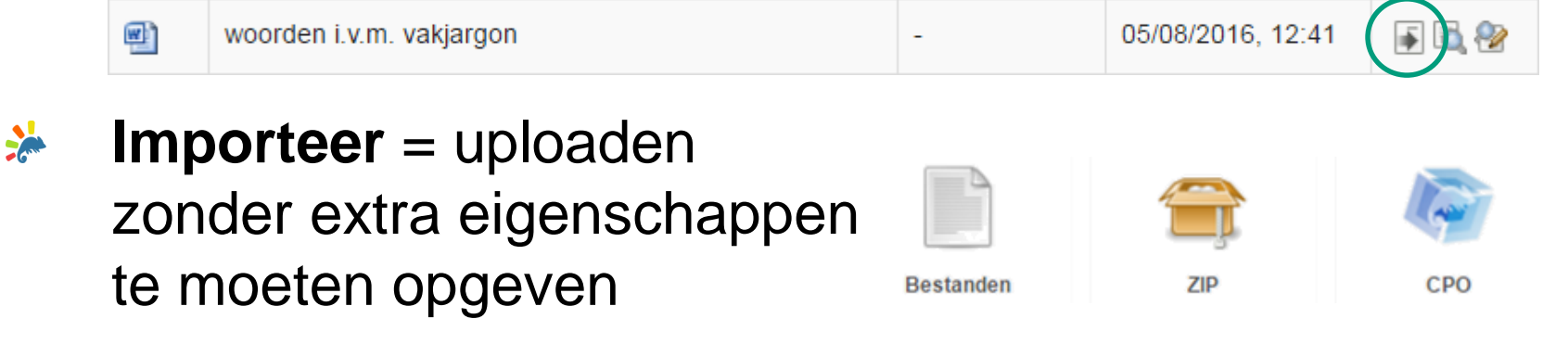

**HO<br>GENT** 

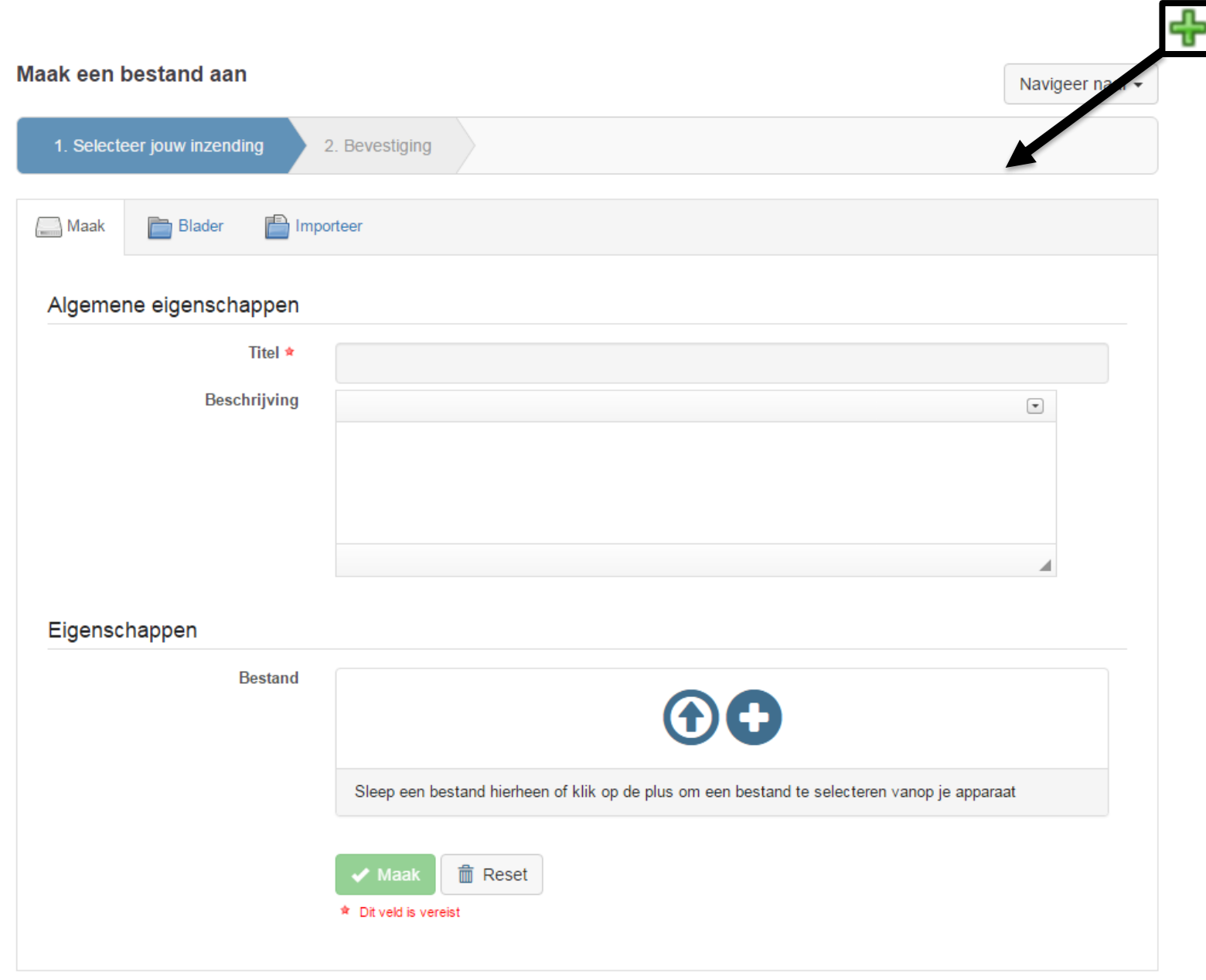

#### **Opdrachtentool**

#### Overzicht van al jouw opdrachten +  $\frac{1}{2}$ filteropties  $\rightarrow$  hulpmiddel bij het plannen

Ÿ

Academiejaar

2018-19

Opdrachten

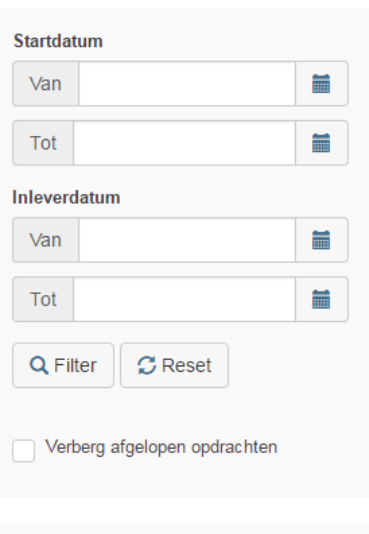

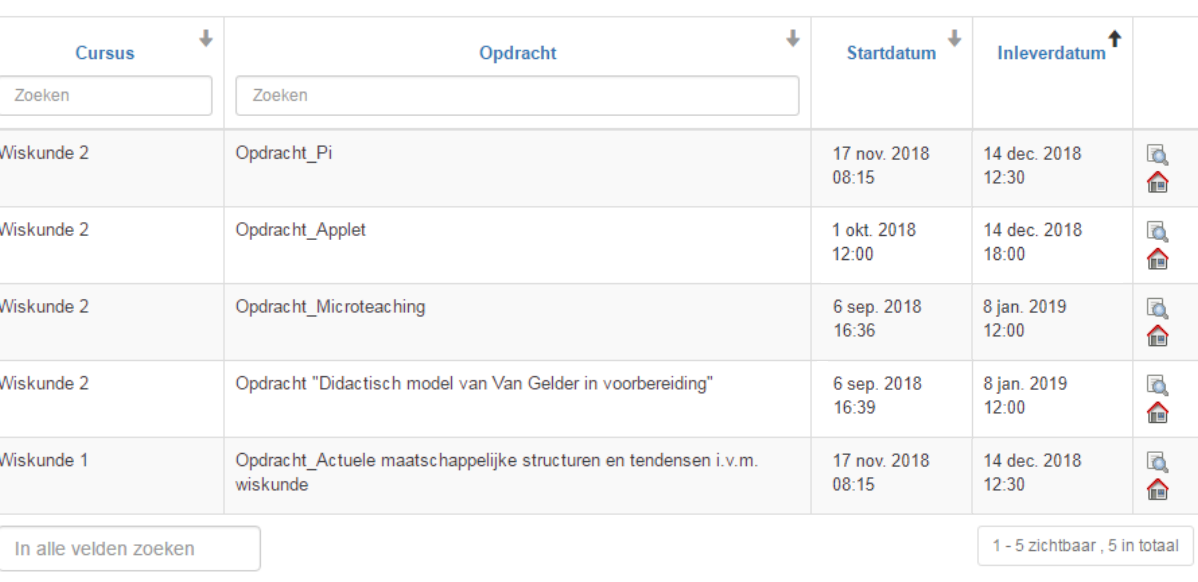

**Exporteer naar CSV** 

hu

Onderwijs

**Cursussen** 

**Curriculum** 

Lessenrooster

Examenrooster

**Portfolio** 

Opdrachten

**Reservaties** 

## **Repository**

Een persoonlijke opslagplaats voor objecten **CAN** 

- Telkens als je een opdracht indient, komt er  $\frac{1}{2}$ een kopie van dat document in je repository
- **SAMPLE** Je kan hier ook rechtstreeks documenten uploaden
- Je kan een mappenstructuur aanmaken  $\frac{1}{\sqrt{2}}$

## **Workspaces**

но

- Documenten delen met specifieke gebruikers **CARGO**
- Samenwerken aan documenten

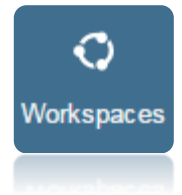

∩

Repository

## **Repository**

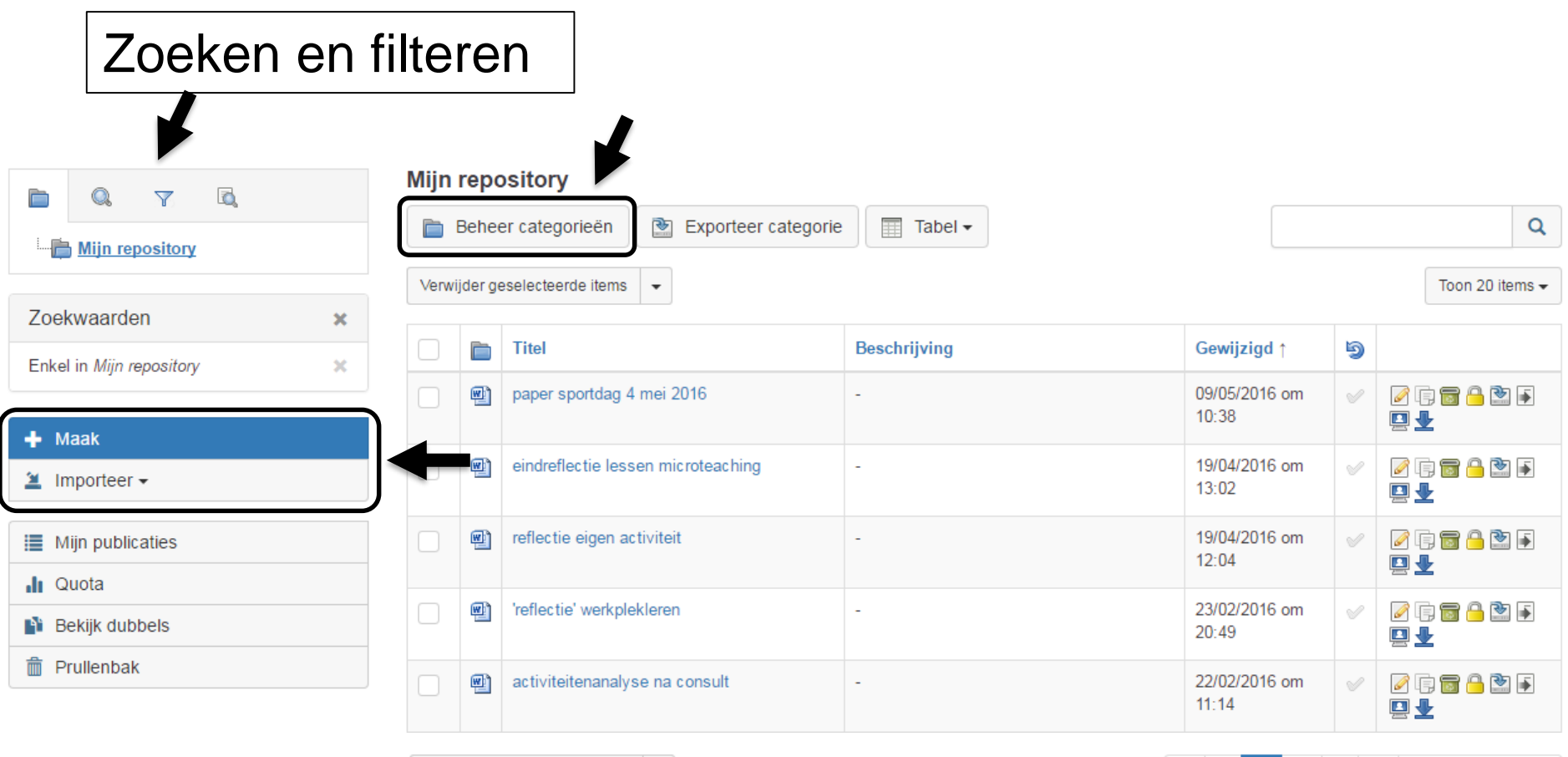

 $\overline{\phantom{a}}$ 

Verwijder geselecteerde items

## Externe Repo

#### Externe inhoud gebruiken binnen Chamilo  $\frac{1}{2}$

- Vimeo (video)  $\frac{1}{2}$
- Flickr (afbeeldingen)  $\frac{1}{2}$
- YouTube (video)  $\frac{1}{2}$
- $\frac{1}{2}$ Mediamosa (video streaming service)

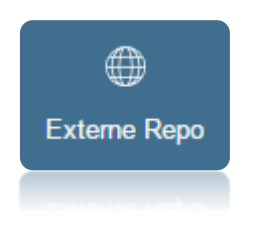

#### Homepagina personaliseren  $\bullet$ ≕ 雦 ∩  $\oplus$ 夏 **HoGent** Miin Agenda Repository **Workspaces Externe Repo** Gebruiker Homepagina Home x Byb<sub>x</sub>  $+$  Nieuw blok  $\sim$

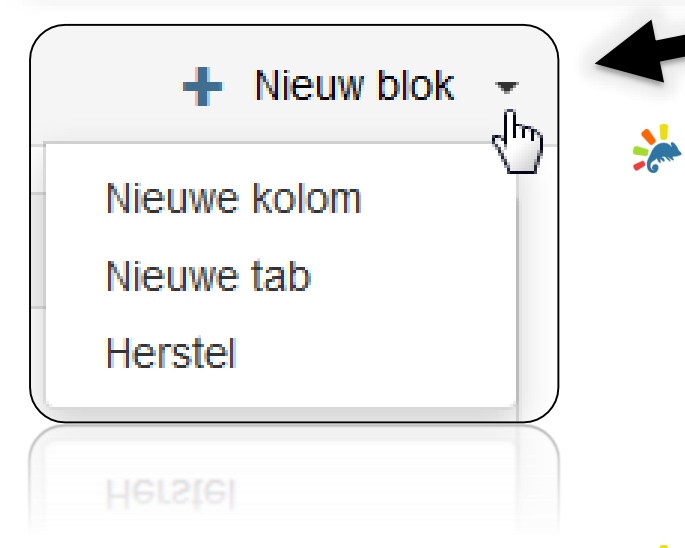

Toevoegen van blokken, kolommen of extra tabs zodat je **in één oogopslag** ziet waar nieuwe items werden gepost

#### $\ast$  Herstel  $\rightarrow$  persoonlijke wijzigingen worden verwijderd

Welkom

Welkom

 $\wedge$   $\times$ 

# $Homepagina \rightarrow nieuw blok$

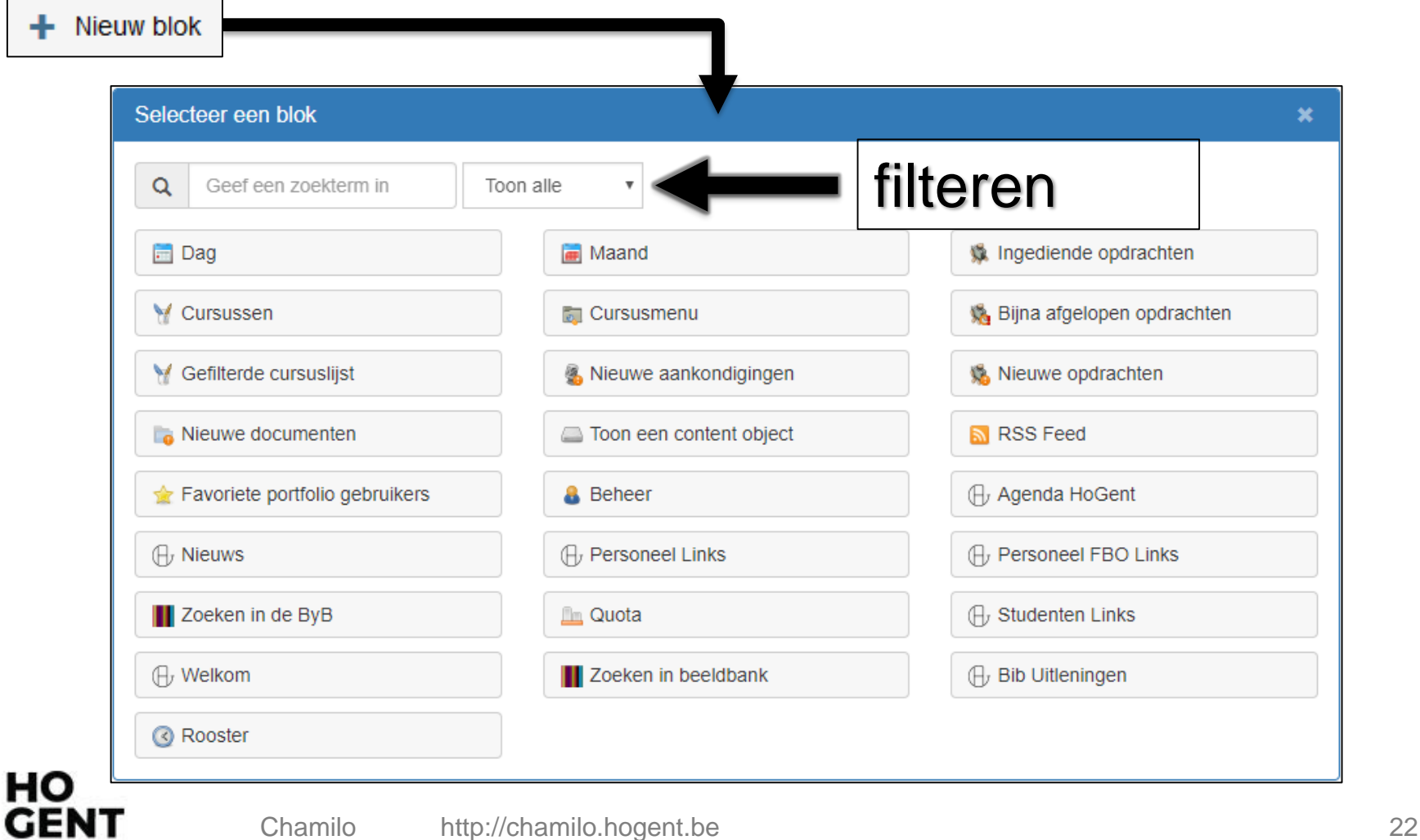

## Homepagina  $\rightarrow$  welke blokken?

- Bijna afgelopen opdrachten **CANAD**
- **\*** Gefilterde cursuslijst
- **\*** Nieuwe aankondigingen
- **\*** Nieuwe opdrachten
- **X** Nieuwe documenten
- Studenten Links

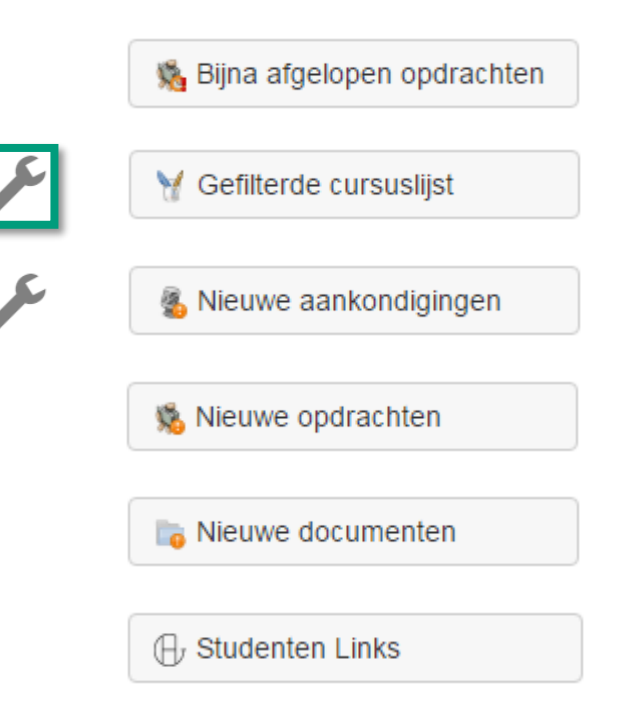

#### Extra configuratie: A mogelijk Moodzakelijk

нο

## Homepagina > Gefilterde cursuslijst

#### **\*** Vaak gebruikte cursussen op je homepagina

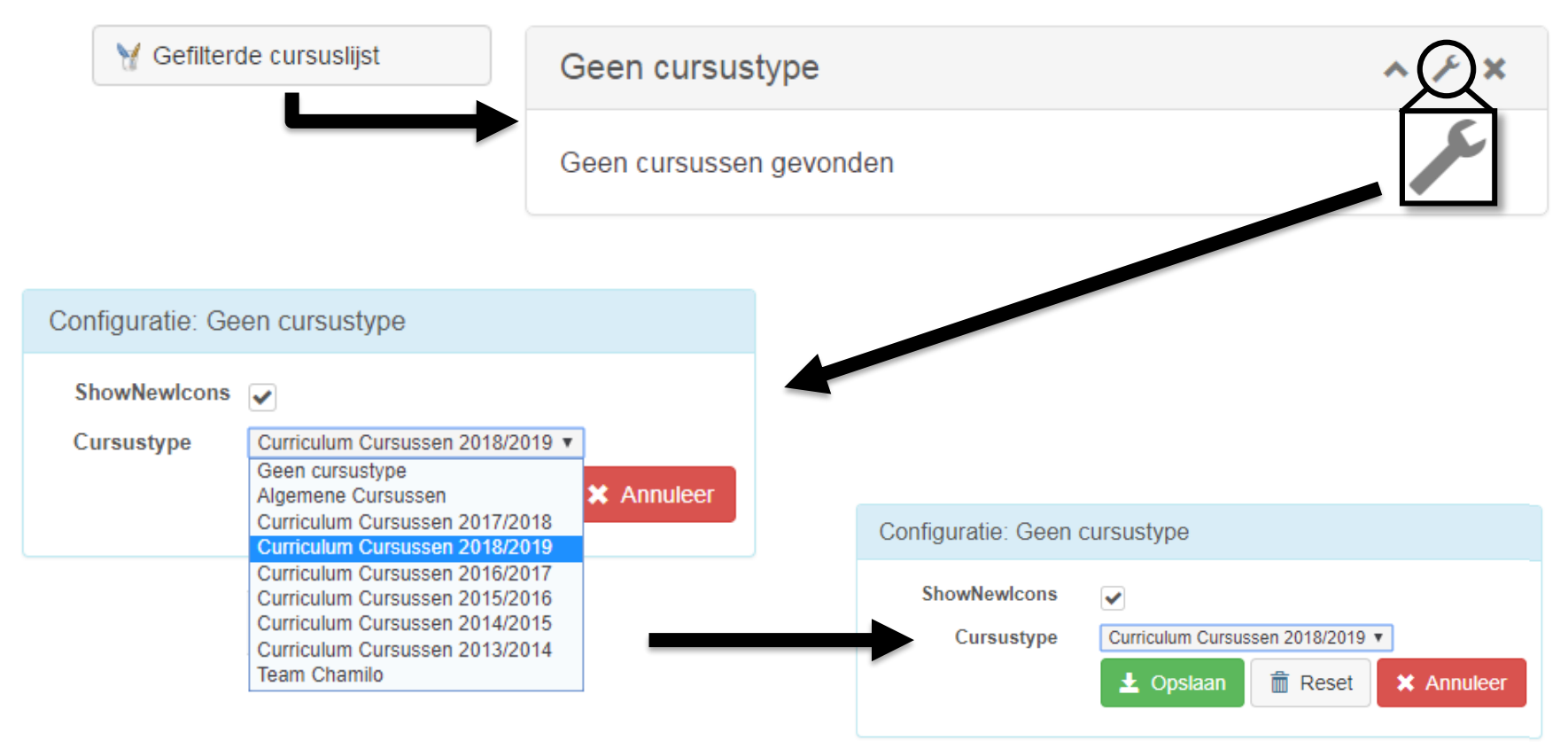

## $H$ omepagina  $\rightarrow$  Gefilterde cursuslijst

- **\*** Resultaat: rechtstreekse links naar de cursussen
- **Ext** Icoontje(s) naast de cursus naam indien er nieuwe publicaties zijn

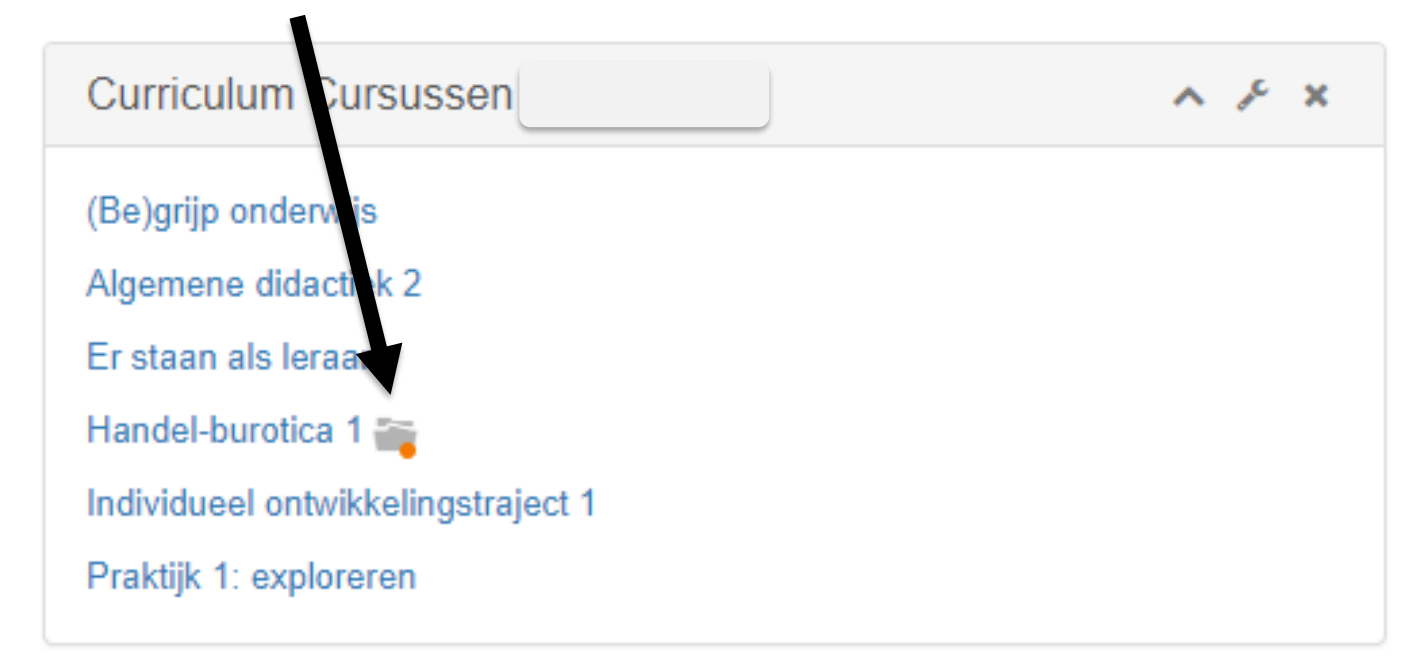

## Homepagina  $\rightarrow$  Nieuwe aankondigingen

#### **★ Doorklikken of direct weergeven op je homepagina**

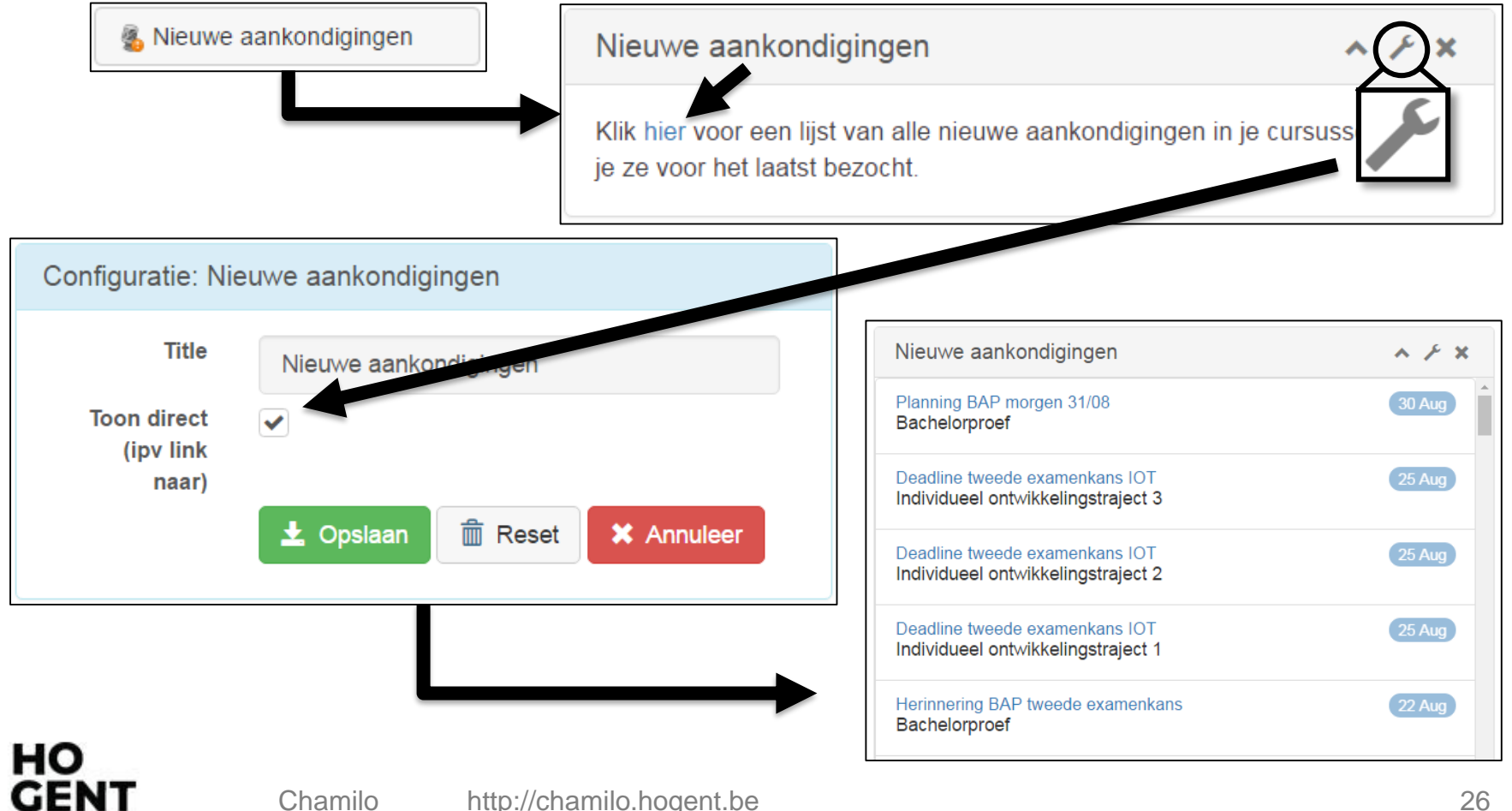

## FA(

#### Ik kan (nog) niet inloggen? **COMPANY**

- Ten vroegste de eerste werkdag na je  $-6$ inschrijving
- **\*** Wachtwoord correct ingegeven?
	- <u>**\***</u> Verwar je de kleine letter I niet met het cijfer 1?
	- Verwar je de letter o, hoofdletter O en het **COMPANY** cijfer 0 niet?
	- **CONTROL** Het wachtwoord is hoofdlettergevoelig

## FA(

#### Een Chamilovraag?

- [chamilo@hogent.be](mailto:chamilo@hogent.be) **AND IN**
- ELO-coördinator: [rob.meuleman@hogent.be](mailto:rob.meuleman@hogent.be)  $\frac{1}{2}$

#### Andere ICT-vraag?

helpdesk: [helpdesk@hogent.be](mailto:chamilo@hogent.be) Kijk wel eerst  $\frac{1}{2}$ op [http://helpdesk.hogent.be](http://helpdesk.hogent.be/) of je daar het antwoord op je vraag niet kan vinden.

#### *Veel succes!*